## **Using Boland RS-232 Remote Control Updated: 7/31/10/mb**

Here is an brief overview and maybe your answers, but the manual and utility software are In this folder too. The section of the Remote Codes manual you probably want is page 5 of the pdf. If you have any questions, ask Mike, at (800) 918-9090.

**Input Select** command summary: (lifted from BolandRemCodes9.pdf, page 7 of the pdf) [Syntax: Command; immediate, relative, reset or query\*. (Baud rate = 2400 bps, 8 bits, No parity, 1 Stop bit)]

Main selections (Prefix each of these with **0x98**) (Syntax: Input Select, Input Port Type, Input Port No.)

0x41, 0x31 : ARGB (Analog RGB, Aka, VGA) 0x42, 0x31 : Composite 0x43, 0x31 : S-video 0x44, 0x31 : SD Component 0x45, 0x31 : HDSDI 0x46, 0x31 : DVI 0x47, 0x31 : HD Component 0x42, 0x32 : Composite 2 0x43, 0x32 : S-video 2 0x44, 0x32 : SD Component 2 0x45, 0x32 : HDSDI 2

example: in AccessPort, Select VGA: 98 41 31 [F10]

Select SDI 1: 98 45 31

\*Syntax of 0x98 Command:

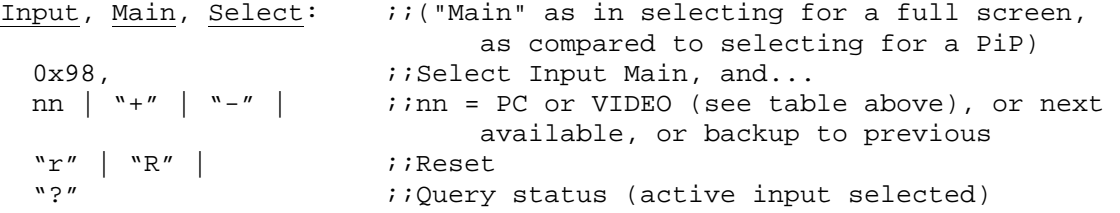

In a typical system, you may be looking to issue Soft **Power On and Off** (0xc8 1, 0xc8 0 [c8 31, c8 30]) (0xe1 1 for vp-series) and/or Input Select commands (e.g., 98 41 31 for VGA [as inputselect/type port/port number]). **Soft Power** keeps the monitor processor awake looking for subsequent IR or RS-232 commands. Hard Power (front panel power switch) disables the monitor. (Of course, cover the monitor's IR port (when present) for an install in a public place, if you are not using it, to circumvent the visitors disturbing your displays).

In a looser environment, you can also control a monitor via the matrix switch, by denying it all inputs (Auto Power [DPMS] and AutoSource Select are both defaulted in the menu to On) to cause the monitor to go to sleep in the absence of signal, and to change inputs by presenting it with only one signal at a time (control via input Auto Search).

For over a year now I have been using the below referenced little item (Access Port, a public domain one-diskette wonder) to issue and read hex strings out a PC's Com Port to a Boland monitor (and to display the monitor's status response) (or any other RS-232 device).

After you unzip it and execute AccessPort.exe, poke thfpe F2 key to enter the Comm setup menu (see How To.jpg, attached).

When I test a monitor, I type f7 into the bottom window and tap the F10 key (send) and see the menu pop up on the screen of the controlled monitor. When doing that, you can see that the monitor is talking status back in the top window. In this case, the response would be f7 f7, meaning receipt and then execution of the (f7, Menu) command.

## Files Referenced:

S:\Adv&Prom\Manuals\_Web&Email\d,dvi,hdRS232RemCodes9.pdf

S:\v\_notInstalled\AccessPort\v133\How2UseAccessPort1v33.jpg

S:\v\_notInstalled\AccessPort\v133\AccessPort133.zip

S:\Adv&Prom\Manuals\_Web&Email\UsingAPc2a.pdf